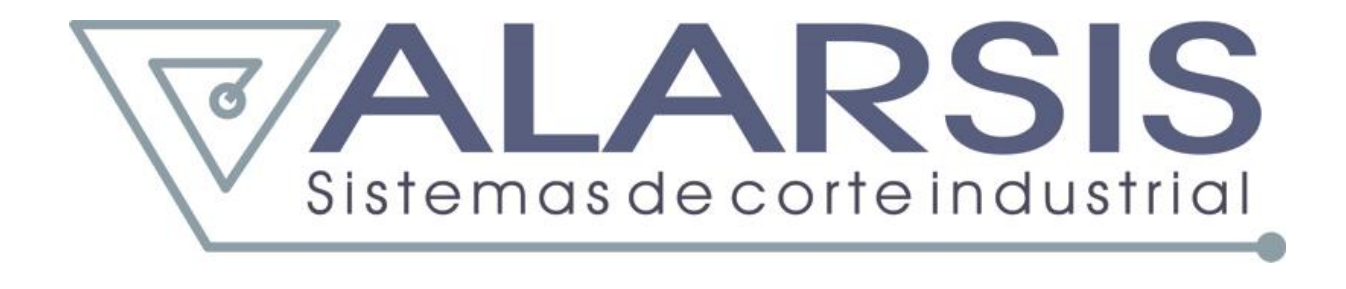

## **Cortadores CNC por hilo caliente Manual de instrucciones Rev. 1.0 CRT 160-212 series**

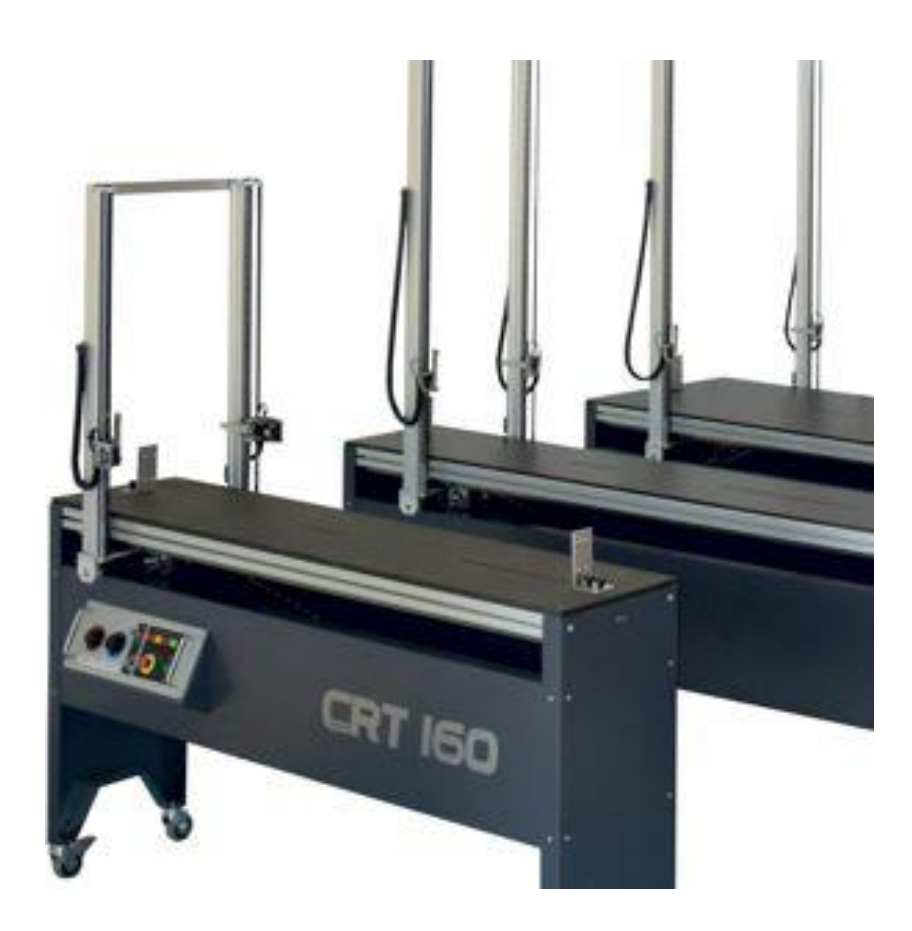

## **CRT 160-212**

**Cortadores CNC por hilo caliente** 

## **Manual de instrucciones**

Manual de instrucciones

## **Contenido**

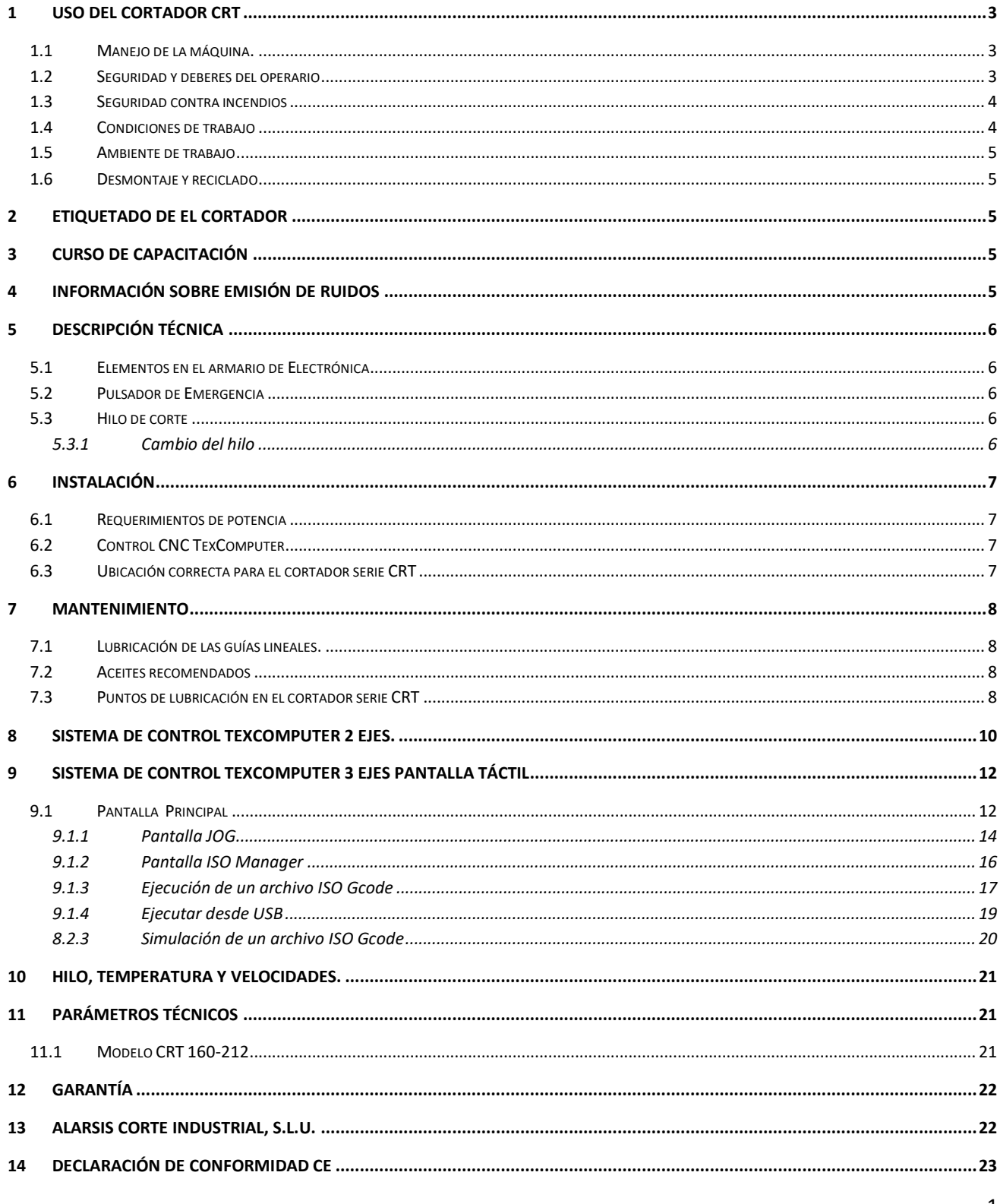

## **Manual de instrucciones serie CRT 160-212**

Este manual debe considerarse una vista rápida de los cortadores de la serie CRT160-212 y su Sistema de Control TexComputer. El cortador no debe usarse sin un curso de capacitación impartido por un técnico de Alarsis Corte Industrial, S.L.U. o un distribuidor autorizado.

## <span id="page-3-0"></span>**1 Uso del cortador CRT**

El cortador es básicamente una máquina CNC de 2 ejes en la opción básica y de 3 ejes en la versión con eje rotativo.

Con el cortador CRT usted podrá cortar espumas de poliestireno expandido y extruido. El uso de cualquier otro material deberá ser confirmado expresamente por el fabricante mediante comunicación escrita.

## <span id="page-3-1"></span>*1.1 Manejo de la máquina.*

Los cortadores CRT 160 y 212 se mandan semimontados en caja para evitar roturas en el transporte. Siga las instrucciones de montaje en el *manual de montaje* suministrado.

## <span id="page-3-2"></span>*1.2 Seguridad y deberes del operario*

El personal asignado al manejo del cortador debe ser competente tanto física como mentalmente, mayor de 18 años, convenientemente entrenado para su manejo por personal autorizado y familiarizado con este manual, que deberá ser almacenado en un lugar accesible a él. Este equipo puede ser usado tan solo para los propósitos para los que es técnicamente competente cumpliendo con las condiciones del fabricante y que corresponda con su construcción, diseño y estatus técnico y con las normas de seguridad e higiene en el trabajo.

#### **Importante:**

- El área de trabajo de la máquina debe de ser marcada con señales de acceso prohibido
- **Instale señales de advertencia con el texto:** NO ENTRE EN EL AREA DE TRABAJO DE LA MAQUINA
- El operario deberá usar protección **ocular**, en especial durante el corte.
- **Instale la señal de advertencia:** PROTECCION OCULAR REQUERIDA.
- Marque en el suelo una **zona de protección** con cinta adhesiva **AMARILLA/NEGRA** alrededor de la máquina.
- Marque la zona con etiquetas de **"**PROHIBIDO FUMAR NO ENTRE EN ESTE AREA CON LLAMAS U OBJETOS INCANDESCENTES".
- Etiquete el cortador con la señal de "Precaución hilo caliente".
- El operario ha de tener mantener en orden, limpias y funcionales todas las partes y accesorios de la máquina. Si el operario detecta fallos o daños, que pudieran poner en peligro la seguridad del área de trabajo o las operaciones de la máquina, y no fuera posible subsanar por él mismo, no deberá poner en funcionamiento la máquina. Eliminar, desmontar o mover cubiertas, desconectar y conectar cables, solo puede realizarse con la máquina parada y tras haberse desconectado de la toma de corriente principal.
- Mantenga todas las señales de advertencia y símbolos en condiciones óptimas. Cuando se dañen, el operario deberá de sustituirlas por otras nuevas.
- Las cubiertas marcadas con este símbolo (triangulo negro con rayo negro sobre fondo amarillo) protegen áreas con equipamiento eléctrico.
- Antes de quitar estas cubiertas asegúrese de haber apagado la máquina y desconectado el cable de alimentación.

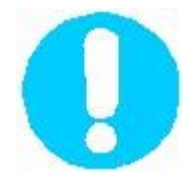

- El cortador debe ser utilizado con precaución y por personal debidamente formado.
- No deje objetos encima de la mesa salvo el material a cortar.
- No manipule el material una vez puesta en marcha El cortador.
- Pare el cortador si tiene que ajustar o manipular el material.
- Cuando cambie el hilo de corte, asegúrese que el la máquina está apagada.
- Limpie el cortador únicamente cuando esté parado y el interruptor general apagado (OFF)

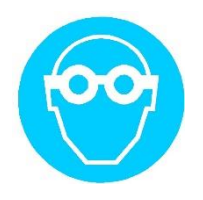

Utilice gafas protectoras, puede producirse dispersión del material cuando se manipule.

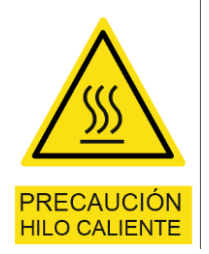

• No toque el hilo cuando este encendido, puede causar lesiones de quemaduras.

#### **Está totalmente prohibido:**

- Realizar mantenimiento, limpieza y reparaciones en la máquina sin antes haberla desconectado de la toma de corriente para evitar el encendido accidental.
- Desactivar cualquiera de los sistemas de seguridad.

**Importante:** Nunca conecte dispositivos con cables prolongadores.

#### <span id="page-4-0"></span>*1.3 Seguridad contra incendios*

El cortador no se suministra con extintores. Es **deber del operario** asegurarse de que la habitación de El cortador cuenta con extintores del tipo adecuado según la normativa de cada país o región. **Está totalmente PROHIBIDO** extinguir fuego eléctrico con agua.

#### <span id="page-4-1"></span>*1.4 Condiciones de trabajo*

La máquina debe de trabajar en un área de suelo rígido, plano y nivelado que no produzca electricidad estática. Cuando se decida el lugar que ocupará El cortador tenga presente, también, el espacio necesario para la manipulación del material a procesar.

#### **Importante:**

- El alumbrado del área de trabajo debe de ser de **al menos 500 lux**.
- Conecte su cortador serie CRT a la red eléctrica que coincida puntualmente con lo especificado en la etiqueta de la máquina. Haga comprobar el suministro eléctrico por personal autorizado de la compañía suministradora, haciendo hincapié en una buena toma de tierra y la ausencia de fluctuaciones y picos. Se recomienda, si la instalación lo permite, conectar directamente desde el interruptor general.

#### <span id="page-5-0"></span>*1.5 Ambiente de trabajo*

La temperatura de la estancia donde esté situada El cortador debe mantenerse entre 10°C - 30°C, con humedad relativa del 65% como máximo. La temperatura de almacenamiento puede oscilar entre -5°C a +30°C, con humedad máxima 70%.

#### <span id="page-5-1"></span>*1.6 Desmontaje y reciclado*

Cuando la maquinaria llegue al final de su vida útil, El cortador está compuesta en un 95% de materiales reciclables, sepárelos para reciclaje y deshágase del resto de manera ecológica.

## <span id="page-5-2"></span>**2 Etiquetado de El cortador**

Para el etiquetado de El cortador se una placa en la parte frontal con el marcado CE y número de serie.

## <span id="page-5-3"></span>**3 Curso de capacitación**

El curso de capacitación será impartido por el distribuidor autorizado en los términos del contrato.

## <span id="page-5-4"></span>**4 Información sobre emisión de ruidos**

Los niveles de ruido de los cortados CRT son muy bajos y no representan daño alguno para el operario.

## <span id="page-6-0"></span>**5 Descripción técnica**

El cortador serie CRT se suministra con dos partes principales: sistema de control y la propia máquina. La etapa electrónica controla los movimientos de la máquina y del hilo caliente mediante el sistema de control. En la figura se muestra las dos versiones del cortador CRT. La versión simple de 2 ejes para cortes de formas en 2D y la versión RT con un tercer eje rotativo para el corte de figuras de revolución en 3D.

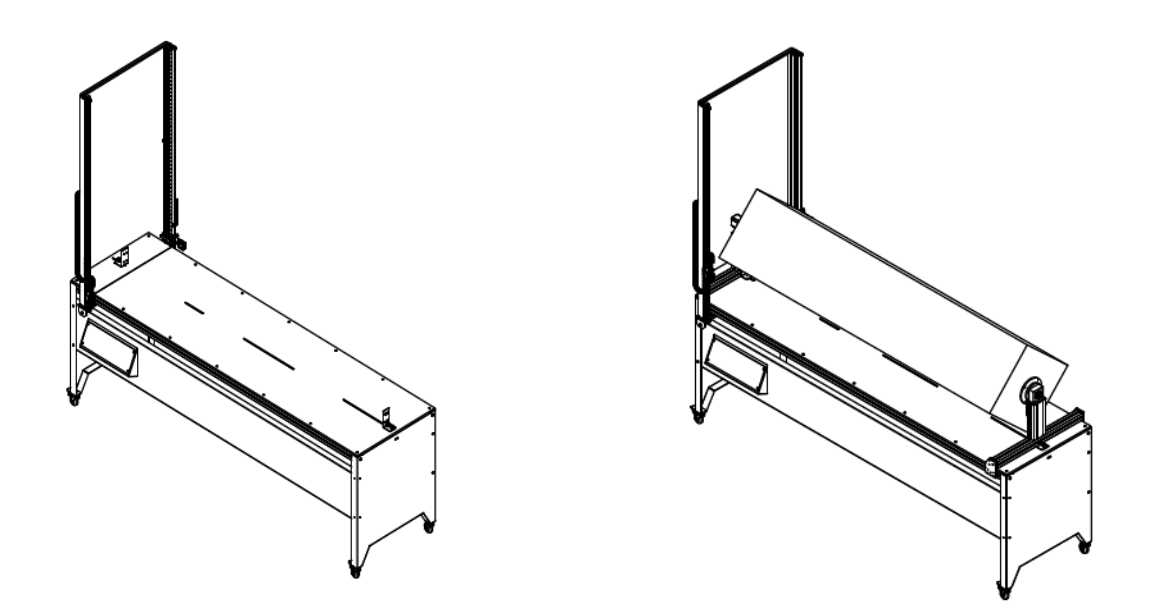

#### <span id="page-6-1"></span>*5.1 Elementos en el armario de Electrónica*

**ATENCION.** Solamente personas autorizadas expresamente por el fabricante o distribuidor están autorizadas a manipular en el interior del armario.

## <span id="page-6-2"></span>*5.2 Pulsador de Emergencia*

El pulsador de emergencia está situado en el panel frontal de la máquina. Está etiquetado como "**Emergencia**". Si se presiona, la máquina parará el trabajo desconectando todos los sistemas. Para rearmar el sistema se debe girar el pulsador de emergencia y quitar el aviso de emergencia en el programa de control.

## <span id="page-6-3"></span>*5.3 Hilo de corte*

El hilo de corte suministrado con el cortador es de Niquel-Cromo (NiCr) de 0,3 mm de diámetro. No debe utilizar otro tipo de hilo ni variar su diámetro ya que puede causar daños en el control de temperatura.

*Atención. Con un uso prolongado del hilo, este puede perder características de resistencia interna. Si la potencia requerida para calentar el hilo no es la habitual, sustituya el hilo por uno nuevo.*

#### <span id="page-6-4"></span>**5.3.1 Cambio del hilo**

Corte un trozo de hilo de unos 15cm más de la distancia entre los brazos. Sujételo al muelle mediante unas vueltas, páselo por la rulina de bronce y átelo estirando el muelle en el tornillo del lado opuesto. **ATENCION**: El hilo debe quedar tenso y el muelle estirado. Cuando se caliente se dilatará y el muelle absorberá la diferencia de longitud.

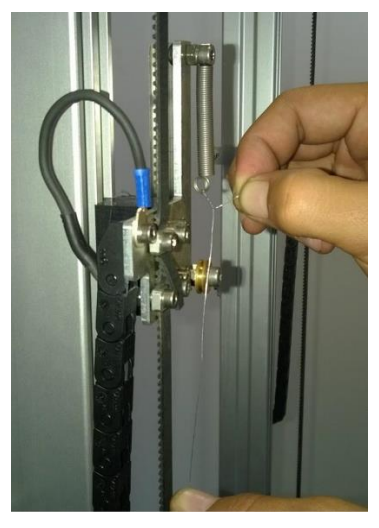

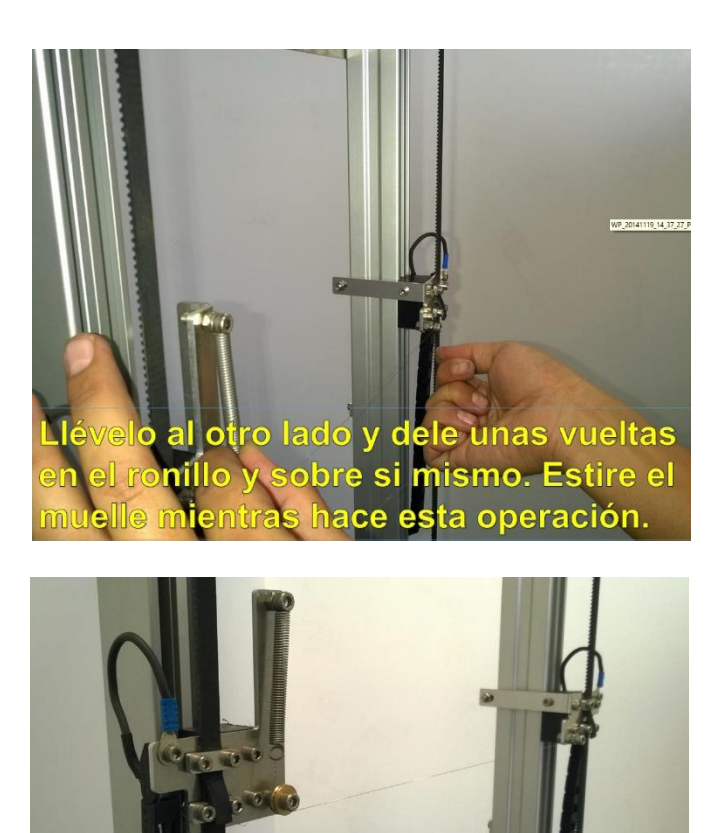

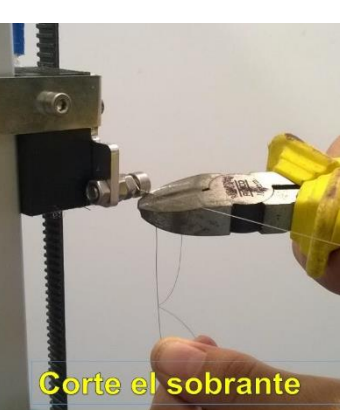

be quedar estirad ellel do se caliente se

## <span id="page-7-0"></span>**6 Instalación**

## <span id="page-7-1"></span>*6.1 Requerimientos de potencia*

El cortador serie CRT tiene un consumo máximo de 300 W. Conéctelo a una toma de corriente de fuerza monofásica de 220-240V de potencia adecuada. Otras tensiones de voltaje son posibles. Consulte con el fabricante.

## <span id="page-7-2"></span>*6.2 Control CNC TexComputer*

El control de la máquina está encargado a un procesador CNC TexComputer Power L manejando 2 ejes interpolados o un Power X con pantalla táctil en la versión RT con 3 ejes interpolados con gestión de programas en ISO Gcode.

## <span id="page-7-3"></span>*6.3 Ubicación correcta para el cortador serie CRT*

- La colocación del cortador es muy importante para el correcto funcionamiento de la máquina.
- El cortador CRT ha sido diseñado para ser usado en talleres, laboratorios, fábricas etc. En cualquier caso se debe instalar sobre un suelo firme y estable.
- No instale este equipo cerca de fuentes de calor.
- No instale este equipo en ambientes con saturación de polvo.
- No instale el cortador en corrientes de aire, puede variar la temperatura del hilo y hacer cortes variables.
- Maneje la máquina sobre suelo que no genere electricidad estática
- Durante la planificación del lugar definitivo de la máquina no olvide el espacio necesario para la manipulación del material.

## <span id="page-8-0"></span>**7 Mantenimiento**

El mantenimiento básico de El cortador es la limpieza regular. Al final del trabajo o al menos una vez al día, limpie la mesa de trabajo y todas las partes visibles de polvo y virutas. Use un cepillo o brocha suave y un aspirador.

**PRECAUCION: No limpie** este equipo con **aire comprimido,** ya que este sistema acumula polvo y virutas en partes delicadas de la máquina, tanto mecánicas como electrónicas, causando serios daños. Es mejor aspirar la suciedad con un aspirador adecuado.

**PRECAUCION:** No use **disolventes** o **quita pinturas** para limpiar la máquina.

**Importante:** las superficies pintadas de la máquina no son resistentes a los disolventes.

Los rodamientos lineales están lubricados de fábrica con aceite de larga duración, compruebe mensualmente (dependiendo del uso de la máquina aumente o reduzca este periodo) que estas partes no estén secas. Lubrique estas partes con aceite especial para guías lineales. (Consulte con su proveedor)

**Importante: Las guías lineales y patines de bolas** requieren mantenimiento regular, una vez al mes lubrique las guías con aceite SAE30 o similar. No use grasa de grafito ni aditivos MoS2!

## <span id="page-8-1"></span>*7.1 Lubricación de las guías lineales.*

Tarde o temprano las guías lineales deben ser lubricados. El aceite es absorbido por el polvo, viruta etc. Al menos una vez cada mes, dependiendo del uso, deberá lubricar usando el aceite especial en spray suministrado cada una de las guías lineales de la máquina.

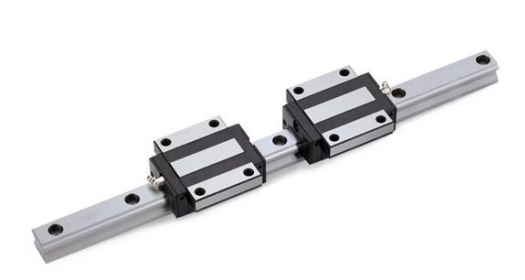

## <span id="page-8-2"></span>*7.2 Aceites recomendados*

Use aceite para guías lineales CRC suministrado con la máquina, si no consulte con su proveedor. NO utilice grasas.

## <span id="page-8-3"></span>*7.3 Puntos de lubricación en el cortador serie CRT*

Las guías lineales y patines tanto del eje X como del Y pueden ser engrasadas directamente sin tener que cargar los patines. Una vez lubricadas, mover los ejes para que los patines tomen aceite dentro de las pistas de recirculación de bolas. Limpiar después con un trapo limpio el exceso, para que no se acumule el polvo y los restos de material.

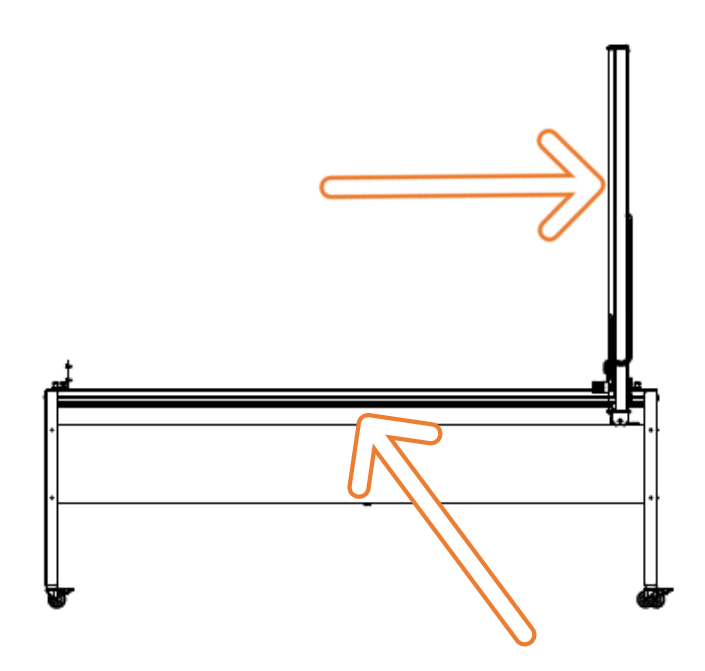

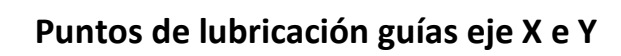

## <span id="page-10-0"></span>**8 Sistema de Control TexComputer 2 Ejes.**

El controlador de los cortadores CRT160 y CRT212 es muy sencillo de utilizar. Es totalmente autónomo y puede funcionar sin conexión directa a un ordenador.

El controlador lee de una memoria USB, ficheros del tipo Gcode ISO que es un estándar en la industria de los controles numéricos.

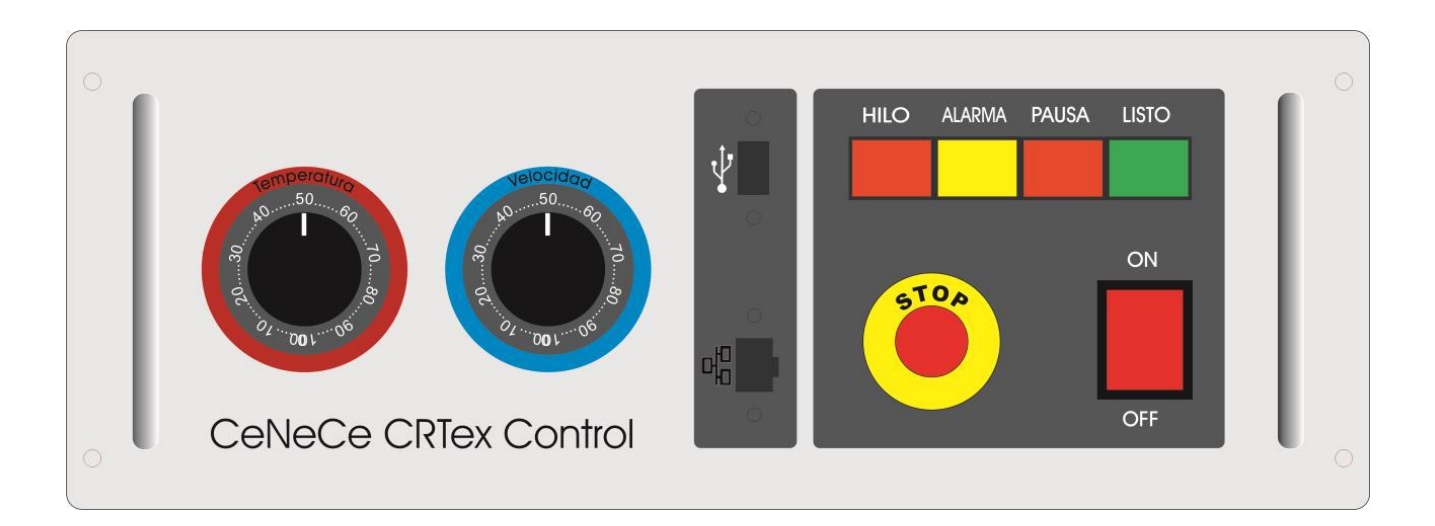

#### **Puesta en marcha**

Para la puesta en marcha encienda el interruptor general, espere unos segundos hasta que la luz de aviso **LISTO** parpadee. El parpadeo indica que el controlador está preparado para ir a la posición de inicio o "home". Pulse el botón **LISTO**, una vez el cortador haya referenciado su posición al inicio, la luz de aviso **LISTO** se apagará. Ahora ya está preparado para trabajar.

Introduzca ahora en la ranura correspondiente un PenDrive USB que contenga un fichero de corte generado por el programa GPRO2. Este fichero debe llamarse siempre *iso1.iso.* Una vez introducido el PenDrive, y si el fichero es correcto, se encenderá la luz de aviso **LISTO** de forma continua, pulse el botón, se encenderá la luz de aviso **HILO,** el hilo empezará a calentarse y un segundo después el cortador empezará a moverse ejecutando la trayectoria de corte programada.

Regule ahora la temperatura en el **dial rojo** y la velocidad en el **dial azul**, empiece con valores bajos y vaya subiendo hasta conseguir un corte óptimo.

## **Funciones**

- **ON OFF.** Enciende o apaga el controlador.
- **STOP**. Realiza una parada de emergencia, el movimiento del cortador se para, el hilo si está encendido se apaga y la luz de aviso PAUSA se enciende. Para desbloquear gire la seta, la luz de aviso **LISTO** parpadeará para indicar que realice la función "home". Cuando la seta está pulsada los motores se desembragan y los ejes se pueden mover con la mano.
- **LISTO**. Ejecuta el programa si la luz de aviso está encendida de forma continua. Ejecuta la función de "home" si la luz de aviso parpadea.
- **PAUSA**. Para la ejecución del programa y la luz de aviso se ilumina. Puede continuar pulsando de nuevo.
- **ALARMA**. Se ilumina cuando se pulsa la seta de emergencia o STOP. También puede indicar un problema con el controlador o un fichero que no es correcto en su formato.
- **HILO**. Calienta el hilo de corte indicándolo con la luz de aviso. Pulsándolo de nuevo se apaga. El encendido es automático cuando se ejecuta la función **LISTO**.
- **Temperatura**. Regula la temperatura del hilo.
- **Velocidad**. Regula la velocidad del corte.
- **USB**. Entrada para PenDrive de memoria USB
- **Ethernet**. Entrada para una conexión por cable Ethernet, solo para actualizaciones del controlador y mantenimiento.

## <span id="page-12-0"></span>**9 Sistema de control TexComputer 3 Ejes Pantalla táctil**

#### <span id="page-12-1"></span>*9.1 Pantalla Principal*

La pantalla principal aparece en el monitor al encender la máquina.

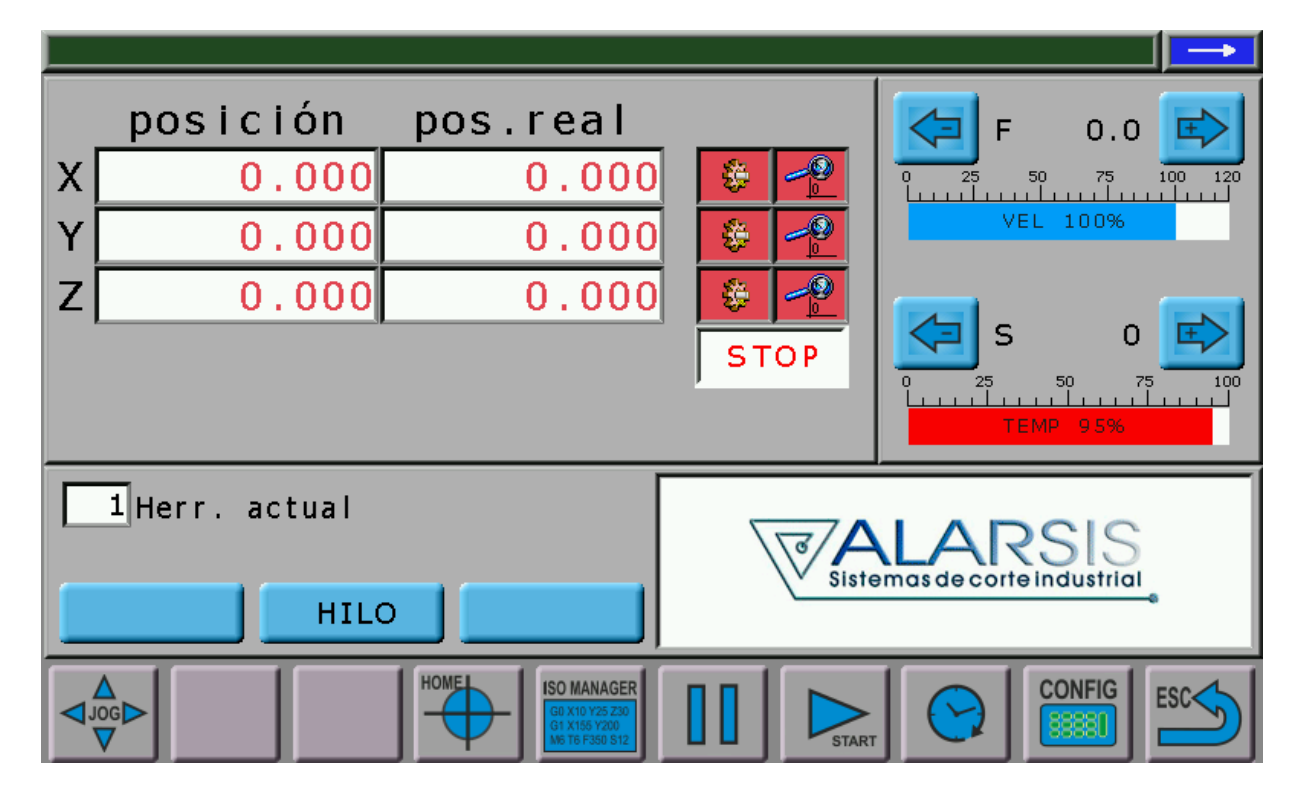

#### **Funciones principales:**

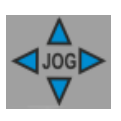

Selecciona pantalla de JOG. Esta pantalla se explica en el punto 8.1.1

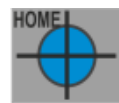

Selecciona pantalla para llevar los ejes a "Home" o cero máquina, a través de la siguiente pantalla

emergente . Los Ejes se pueden referenciar independientemente o todos juntos. Esta operación es imprescindible al iniciar el controlador o cuando se pulsa la seta de Emergencia. Los ejes deben quedar en verde.

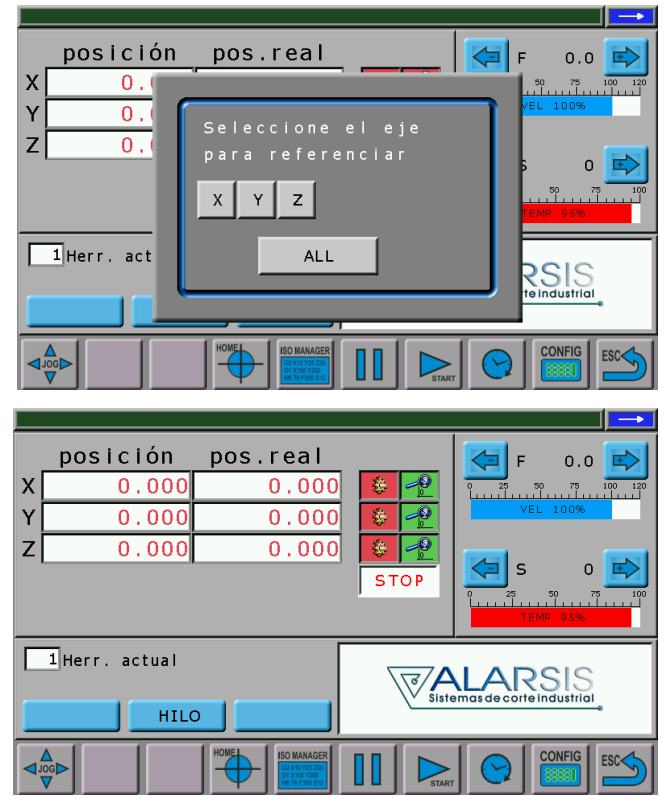

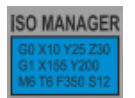

Selecciona pantalla de gestión de ficheros ISO Gcodes . (Ver sección 8.1.3)

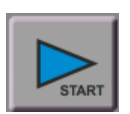

Ejecuta el programa cargado en memoria.

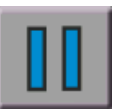

Pausa el programa en ejecución.

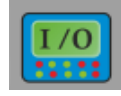

Muestra pantalla con la entradas / salidas del sistema

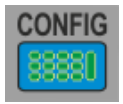

Selecciona los parámetros del sistema, solo accesible por operador autorizado.

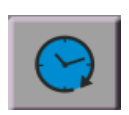

Muestra el tiempo total de máquina y tiempo del último trabajo.

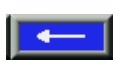

Pulsando este icono, se abrirá una columna de herramientas para poder seleccionar el teclado, tanto alfabético como numérico. Se usa para introducir valores en campos, cuando no aparece automáticamente, mediante la siguiente pantalla de teclado :

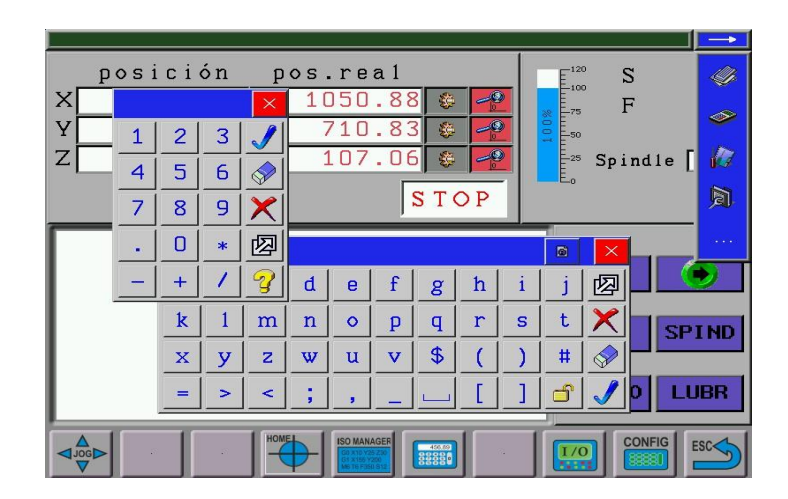

- **F** : Indica el "Feedrate" o velocidad de los ejes.
- **S** : Indica la temperatura del hilo expresada de 0 a 100%.
- **< >** Cambia el valor de la velocidad o de la temperatura.
- **HILO:** Enciende manualmente el hilo

#### <span id="page-14-0"></span>**9.1.1 Pantalla JOG**

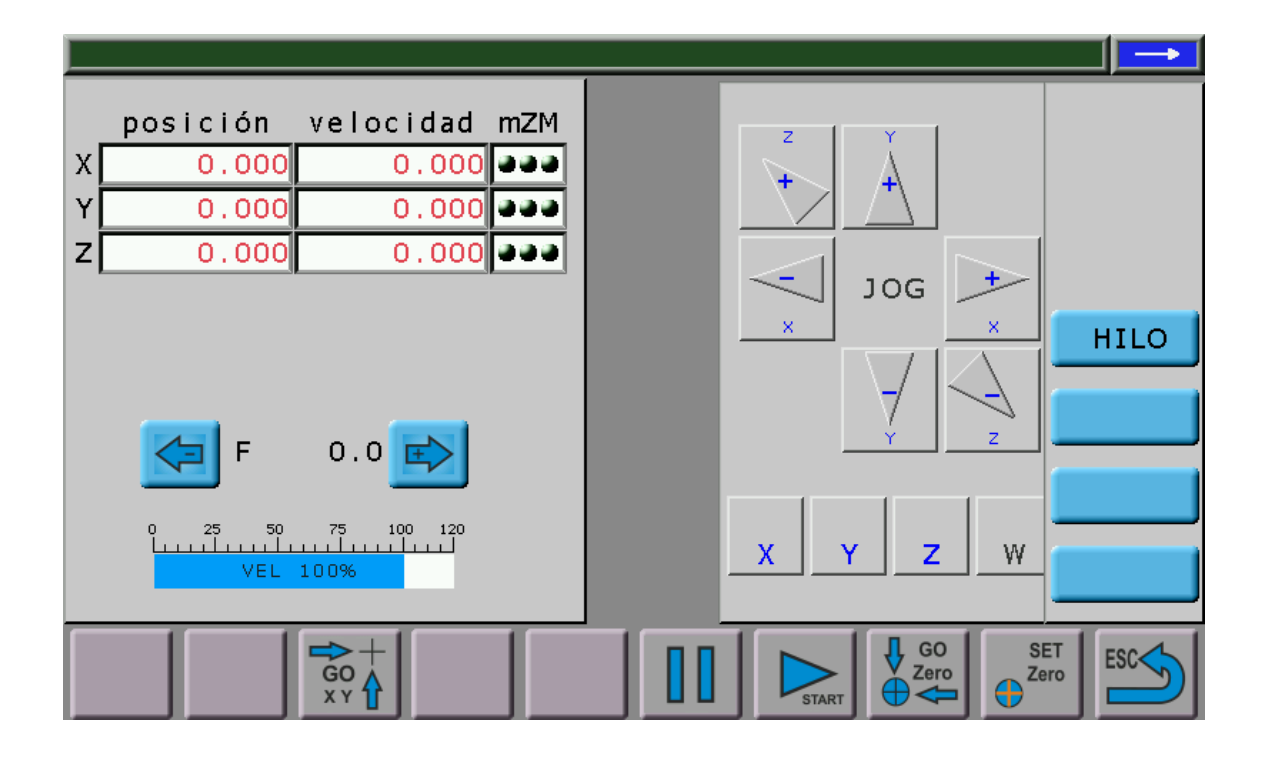

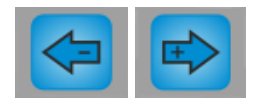

Cambia la velocidad de los ejes.

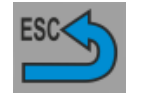

Vuelve a la pantalla anterior

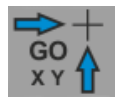

**Ir a Coordenada X,Y, Z** : Sirve para mover la máquina a la coordenada relativa ó absoluta X,Y y Z, indicada por el operario mediante la siguiente pantalla emergente :

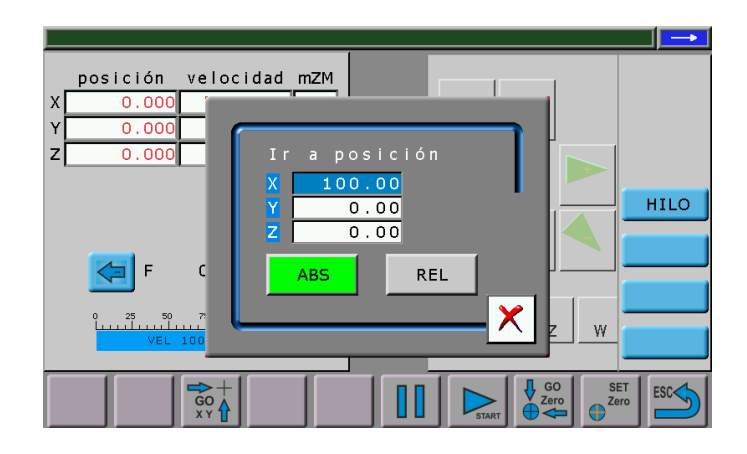

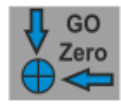

**Ir a Cero X,Y, :** Mueve los ejes al punto cero relativo fijado con "SET Zero"

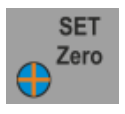

**Valor Ejes a Cero**: Pone las cotas relativas de todos los ejes a cero. Marca la posición actual como punto de inicio del trabajo. La posición actual puede ser la indicada por el Hilo o bien por el eje Rotativo. Para ello se selecciona en la siguiente pantalla emergente,

con qué tomamos como referencia el punto indicado. Para cambiar de una pantalla a otra, se pulsará la tecla "**<**" ó "**>**".

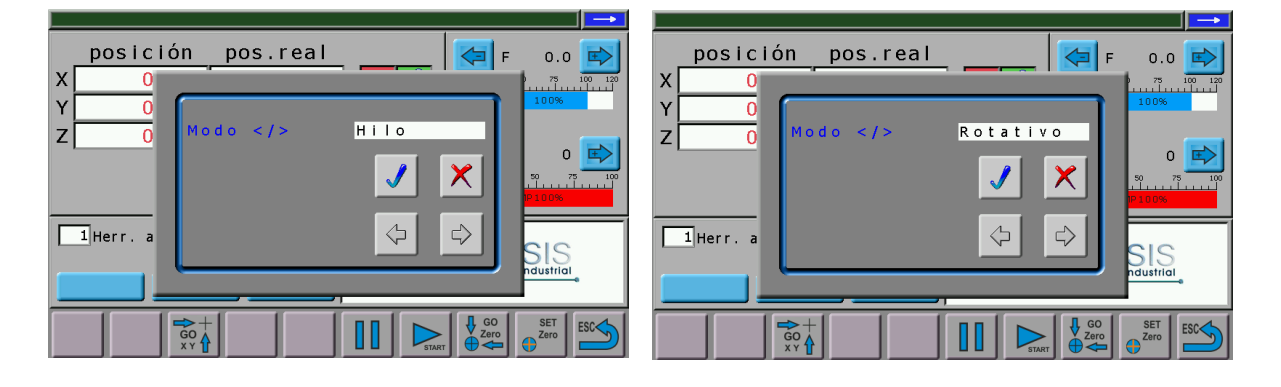

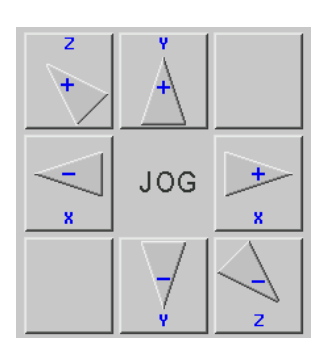

Mueven los ejes a la velocidad indicada en la barra de velocidad

• **HILO** Enciende el Hilo de forma manual.

#### <span id="page-16-0"></span>**9.1.2 Pantalla ISO Manager**

En esta pantalla se puede editar el archivo Gcode cargado para su ejecución.

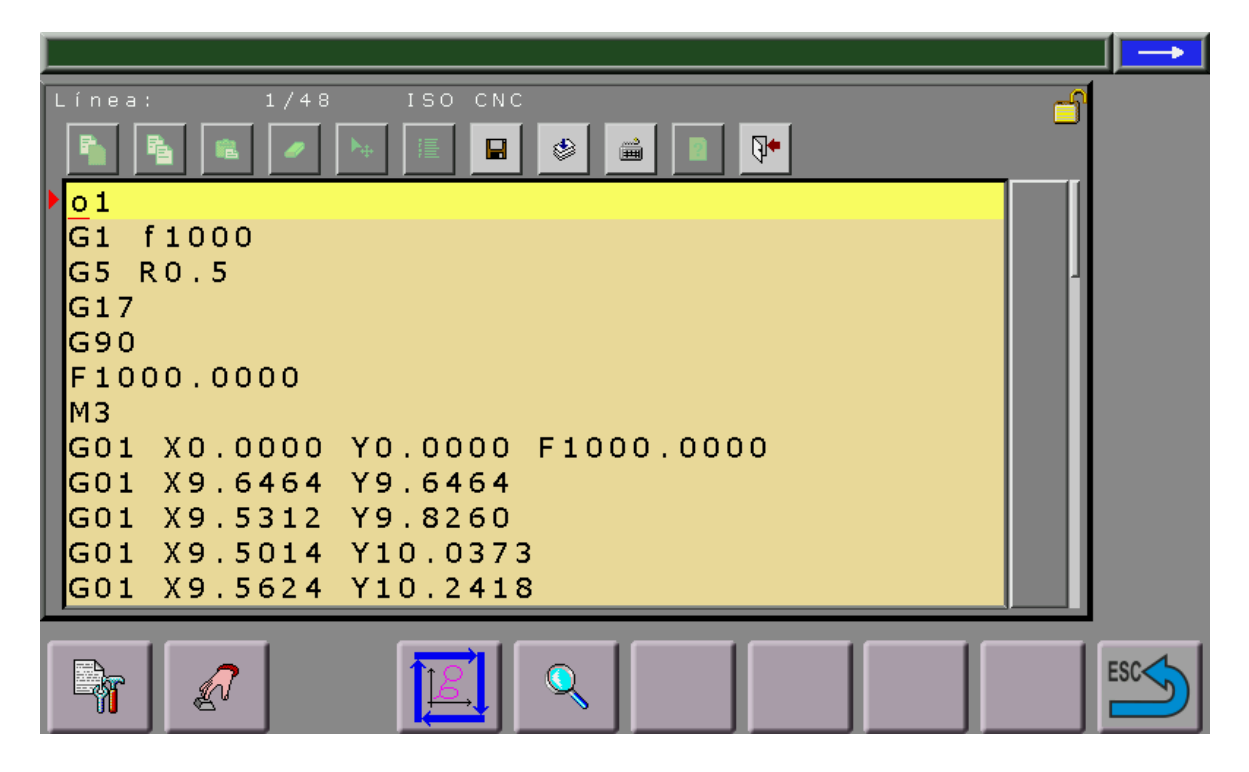

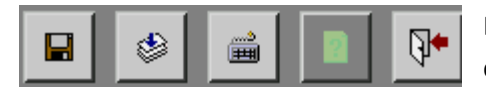

Barra de selección de funciones para carga y edición del código ISO

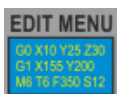

Muestra ventana de menú de opciones para la edición del Código ISO.

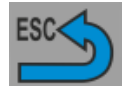

**ESC** . Vuelve a la pantalla anterior

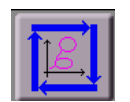

Muestra la ventana de simulación del código que está en memoria.

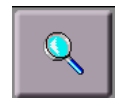

Busca un archivo ISO dentro de la memoria Interna.

#### **9.1.3 Ejecución de un archivo ISO Gcode**

<span id="page-17-0"></span>• Desde la pantalla principal :

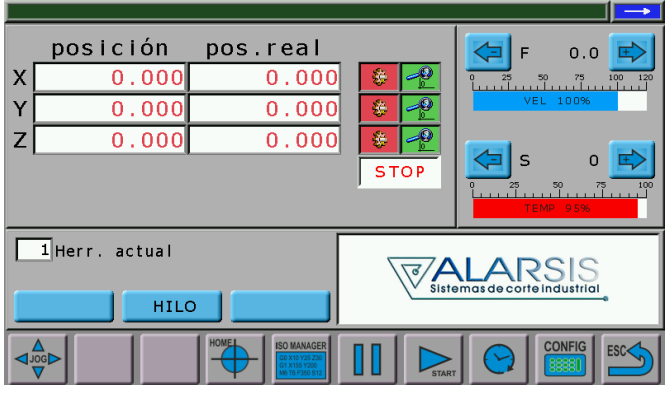

- Pulsamos el icono: **ISO MANAGER**
- Aparecerá la pantalla :

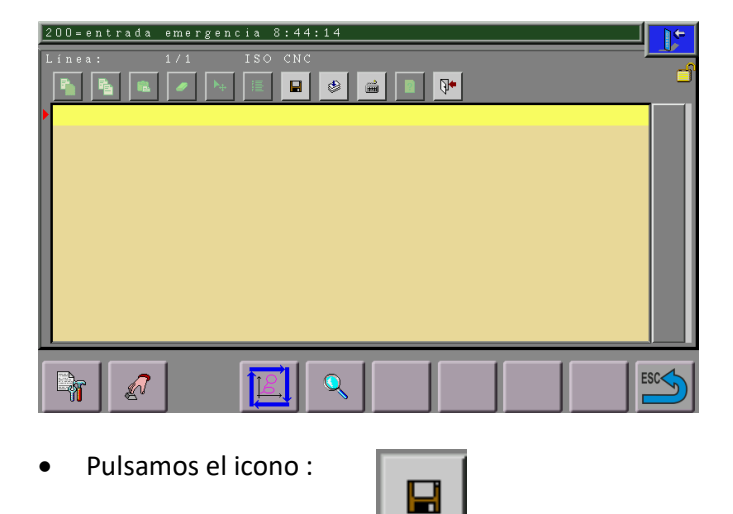

• Aparecerá la siguiente pantalla :

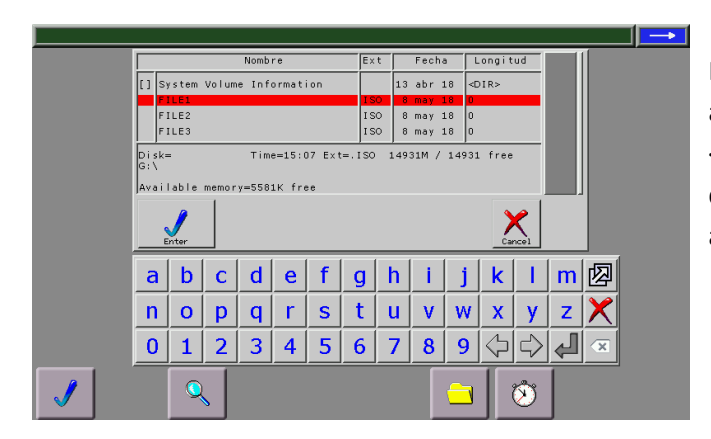

Moveremos con el cursor hasta seleccionar el archivo que queramos ejecutar, y pulsaremos <Enter> . El archivo ISO Gcode seleccionado se cargará en memoria y volveremos automáticamente a la pantalla anterior :

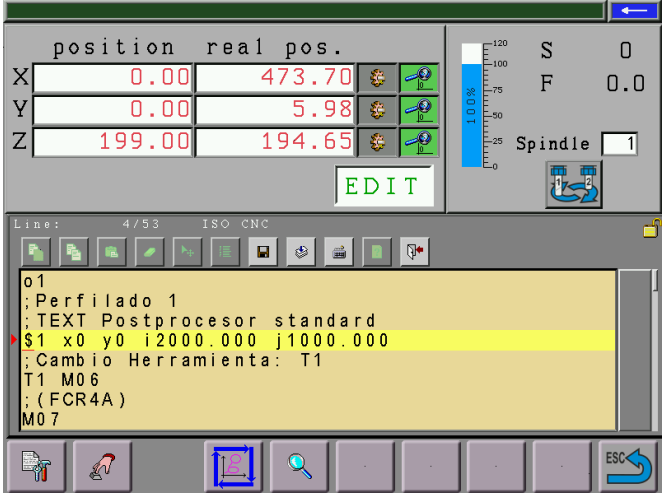

Para ejecutar el programa cargado en memoria, pulsaremos la tecla <Start> y aparecerá la siguiente pantalla :

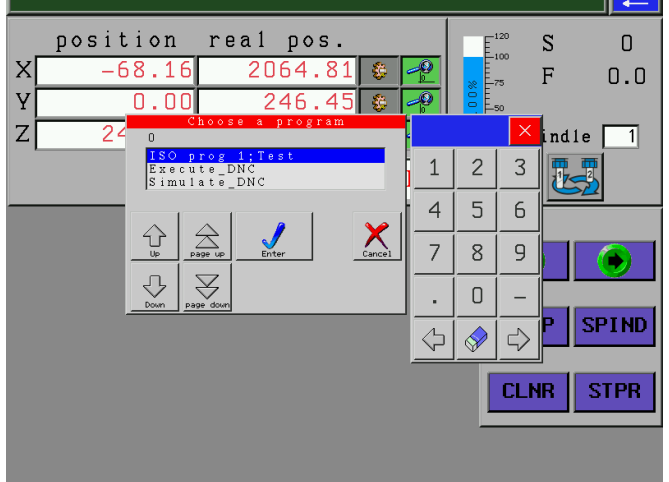

Seleccionaremos *ISO Prog* , pulsando a continuación <Enter> , el CNC comenzará a ejecutar el archivo ISO Gcode cargado. Aparecerá la pantalla de ejecución :

#### <span id="page-19-0"></span>**9.1.4 Ejecutar desde USB**

La ejecución desde USB se utiliza cuando un archivo Gcode es demasiado grande y no cabe en la memoria interna del control CNC. En este caso el archivo GCode debe estar contenido en una memoria tipo Pendrive USB, y éste deberá estar insertado en el conector frontal del control. Durante la ejecución NO SE PUEDE RETIRAR el Pendrive, si se retirara la ejecución terminaría cuando se gestionara el último paquete de datos. **Recomendamos utilizar esta opción para la ejecución de los ficheros Gcode.**

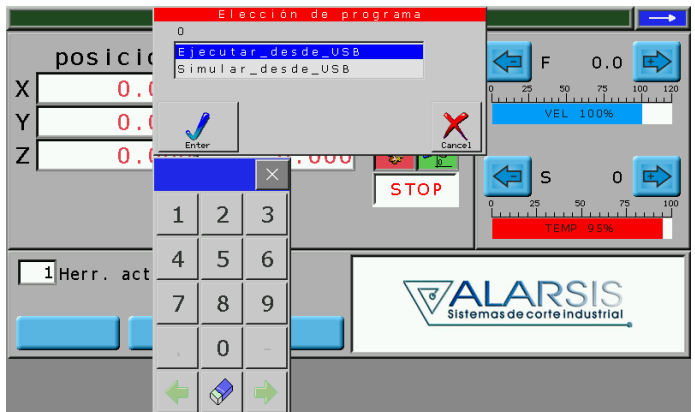

Seleccionaremos Execute DNC, pulsando a continuación <Enter> , aparecerá la pantalla de explorador :

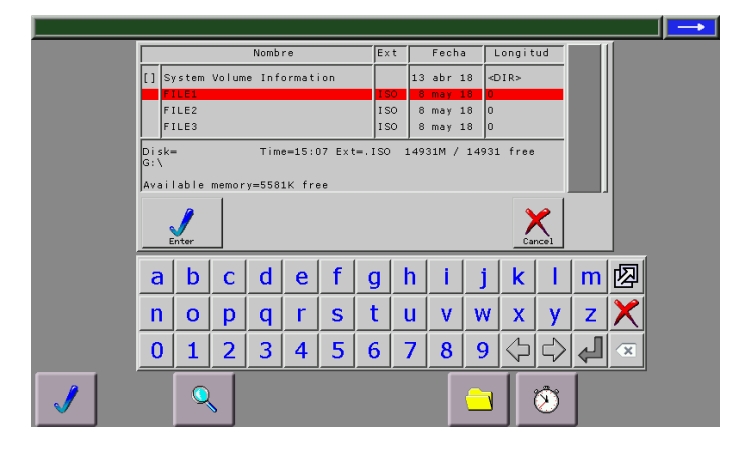

Donde seleccionaremos el archivo a cargar en memoria, , pulsando a continuación <Enter> nos parecerá la siguiente pantalla :

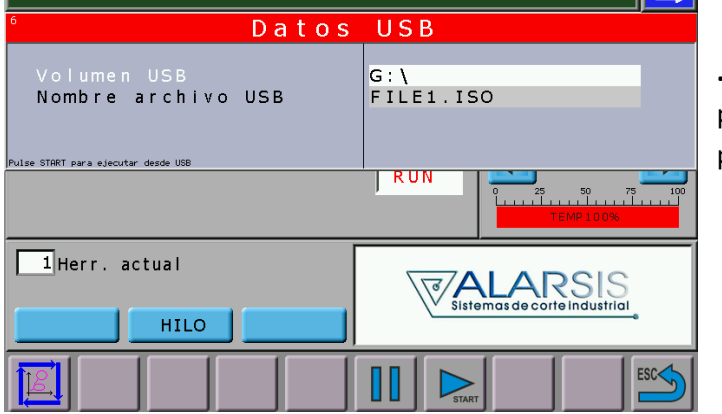

**...**donde verificaremos el archivo cargado, pulsando a continuación el botón físico de la pantalla <Start>.

#### <span id="page-20-0"></span>**8.2.3 Simulación de un archivo ISO Gcode**

- Desde la pantalla principal :
- Pulsamos el icono *ISO Manager* :

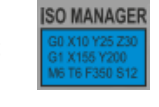

• Para simular el programa cargado en memoria, pulsaremos el icono :

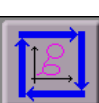

• Aparecerá la siguiente pantalla de simulación :

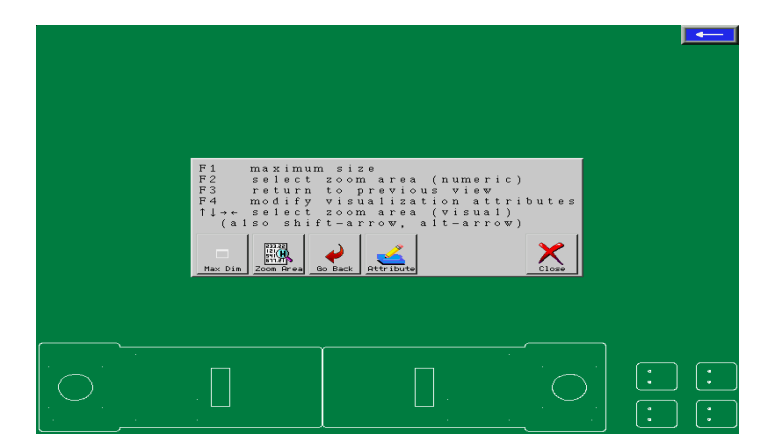

## <span id="page-21-0"></span>**10 Hilo, temperatura y velocidades.**

La utilización del modelo correcto de hilo y sus velocidades de avance y temperatura determinan la calidad del corte y el rendimiento general del cortador así como la duración del hilo de corte. Es por ello fundamental el conocimiento de este apartado.

Tanto la velocidad como la temperatura se expresa en %. La velocidad y temperatura están relacionada para determinar el corte perfecto. Tenga en cuenta que el hilo no corta por contacto con el poliestireno, si no por radiación, es decir, el material se deshace por delante del hilo cuando este avanza. Si el hilo entra en contacto con el material se enfría, y el hilo se forzará en el corte deformando la figura trazada.

Las velocidades de corte depende siempre de la densidad y tipo de material. El poliestireno expandido se encuentra en densidades muy diversas, entre 8 y 40Kg /m3. Por el contrario el poliestirenos extruido aun siendo de diferentes fabricantes suele tener la misma densidad.

Empiece con una temperatura alta y una velocidad baja, y modifique poco a poco la velocidad y temperatura hasta obtener un corte fino sin deformaciones en las esquinas.

**Atención:** Utilice siempre hilo suministrado por su proveedor. Los hilos habituales son NiCr 0,3mm y 0,5mm

## <span id="page-21-1"></span>**11 Parámetros técnicos**

#### <span id="page-21-2"></span>**11.1Modelo CRT 160-212**

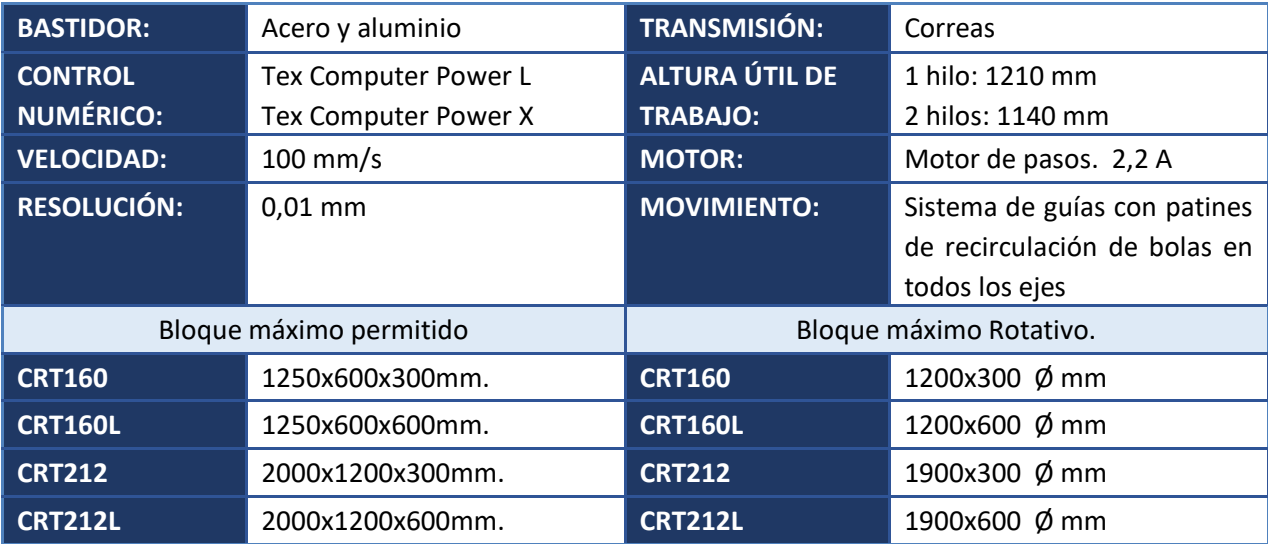

## <span id="page-22-0"></span>**12 Garantía**

1. La garantía debe ser entendida para cambiar o reparar partes del equipamiento con defectos de fabricación, y cubre los materiales y la mano de obra en territorio nacional.

2. Si no se menciona lo contrario la garantía será de 12 (doce) meses desde la fecha de instalación.

3. Transporte de mercancía y reparaciones: para su cumplimiento y competencia, han de ir previstos de factura.

4. En ningún caso Alarsis o en su caso sus distribuidores responderán de los daños o pérdidas directas o indirectas debidas a defectos del equipamiento.

5. La garantía no se aplica a piezas o partes de desgaste programado, cubiertas, o negligencia, manejo o reparación por parte de personas no autorizadas.

6. La garantía se invalidara si el equipo ha sido modificado de su configuración original. Cualquier alteración del equipo debe ser realizada por el fabricante o por sus distribuidores con el previo consentimiento por parte del fabricante.

7. Tras un lapso de 12 (doce) meses de la fecha de compra la garantía quedará invalidada; de cualquier modo será posible la total asistencia con el consentimiento del pago total de los desplazamientos, piezas y mano de obra.

8. Las piezas defectuosas serán cambiadas o reparadas según decisión de Alarsis, S.L.

9. Para piezas reparadas tras el periodo de garantía, la garantía será de 30 (treinta) días.

10. Tras el periodo de garantía, en algunos casos, partes del equipamiento no serán cambiadas.

11. Cualquier contrato añadido al presente, debe estar incluido y confirmado por firmas autorizadas.

#### **Formalidades del envío, reparación y devolución**

1. Las piezas para reparación se deben de remitir al distribuidor o al fabricante (con gastos pagados) en un embalaje adecuado para evitar daños durante el transporte.

2. El material enviado ha de estar completo y no debe presentar golpes o manipulación alguna.

3. Todas las partes han de incluir:

- información detallada del problema que presentan;
- Tipo de máquina, número de serie y fecha de compra;
- Nota de envío (por lo general, factura proforma) Con una Nota de "Se envía para reparación".

4. El material recibido que no cumpla con las condiciones expuestas más arriba será devuelto al remitente.

## <span id="page-22-1"></span>**13 Alarsis Corte Industrial, S.L.U.**

Pol. Ind. Avda Holanda Par.12 Nave7 30840 Alhama de Murcia Murcia. España

CIF B95400768 VAT ESB95400768

## <span id="page-23-0"></span>**14 Declaración de conformidad CE**

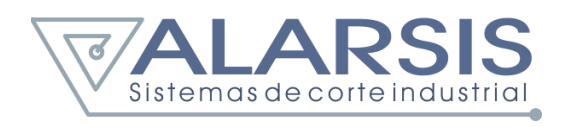

# C E

## DECLARACIÓN CE DE CONFORMIDAD

Alarsis Corte Industrial S.L.U*.* con CIF B95400768 y razón social en el Polígono Industrial Avenida Holanda, parcela 12 nave 7, Alhama de Murcia C.P. 30840 (Murcia)

Declara que las máquinas:

- Marca: Alarsis
- Tipo: Cortador por Hilo caliente
- Modelos: CRT160, CRT160L, CRT212, CRT212L, CRT212L-RT,
- Fabricados en España
- Año: 2008-2018

Objeto de esta Declaración, se realizan con arreglo a la Directiva 2006/42/CE relativa a las máquinas y el RD 1580/2006 por el que se regule la compatibilidad eléctrica de equipos eléctricos y electrónicos y el RD 1644/2008 de 10 de octubre por la que establecen las normas para la comercialización y puesta en servicio de las máquinas:

- Cumple con los requisitos esenciales de seguridad y salud relativos al diseño y fabricación establecidos en el anexo I de la citada Directiva y que la máquina no se encuentra en el Anexo IV.
- Que en su diseño y fabricación se han tenido en cuenta las normas nacionales y europeas que le pudieran afectar.
- Directiva 2014/30/UE Compatibilidad electromagnética.
- Directiva 2006/95/CE material eléctrico destinado a utilizarse con determinados límites de tensión.

La máquina se halla en conformidad con las Normas UNE siguientes:

- UNE-EN ISO 12100:2012. Seguridad de las máquinas. Principios generales para el diseño. Evaluación del riesgo y reducción del riesgo.
- UNE-EN 50370-1, Compatibilidad electromagnética. Parte 1: Emisión.
- UNE-EN 50370-2, Compatibilidad electromagnética. Parte 2: Inmunidad.

Y para que así conste a los efectos oportunos, emite la presente Declaración CE de Conformidad, Alhama de Murcia a 2 de Enero de 2018

> Juan Mariano Sánchez Vera Director Técnico

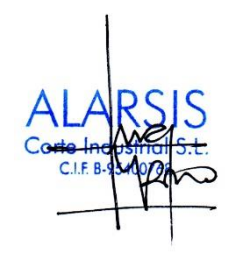